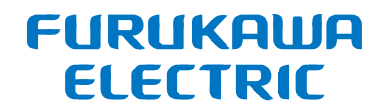

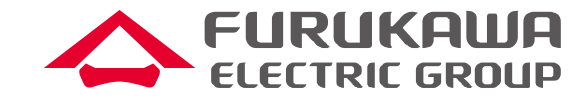

# FITELnet F220/F221 トレーニング資料 (F200との比較有り) 資料4:設定コマンドの解説

## 2022年10月 古河電気工業株式会社 古河ネットワークソリューション株式会社

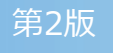

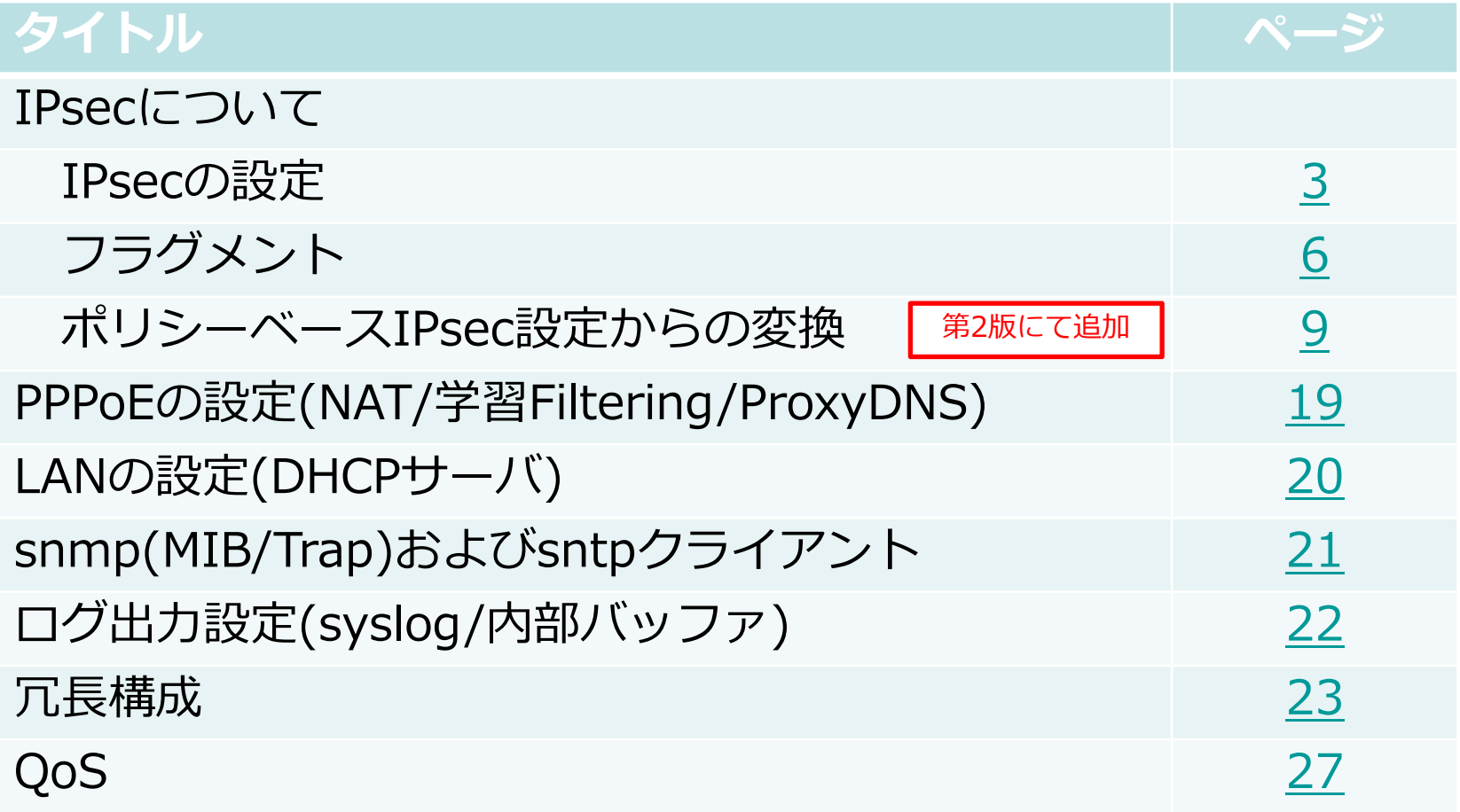

### <span id="page-2-0"></span>IPsecの設定①

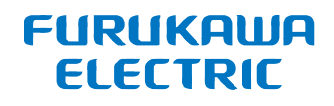

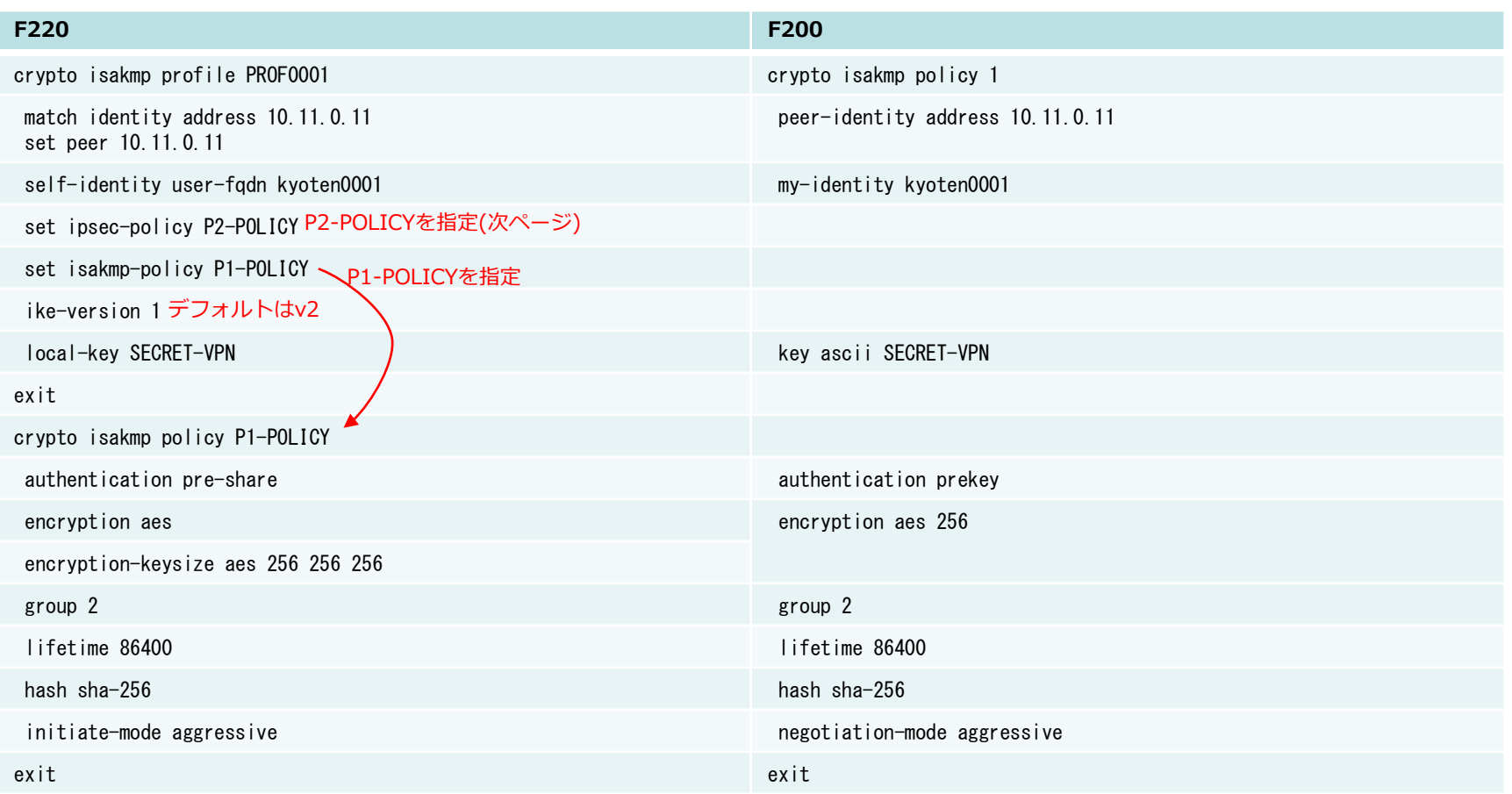

- IPsecの設定はprofile(P1)/map(P2)とpolicyに分かれています
	- profile/mapはIDや鍵等を設定します
	- policyは暗号アルゴリズム等を設定します
- profileとpolicyの紐付けは set isamkp-policy で行います
- 1つのpolicyを複数のprofileに紐付けることが可能です (policyとprofileを1:Nに紐付け可能)

### IPsecの設定②

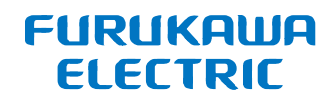

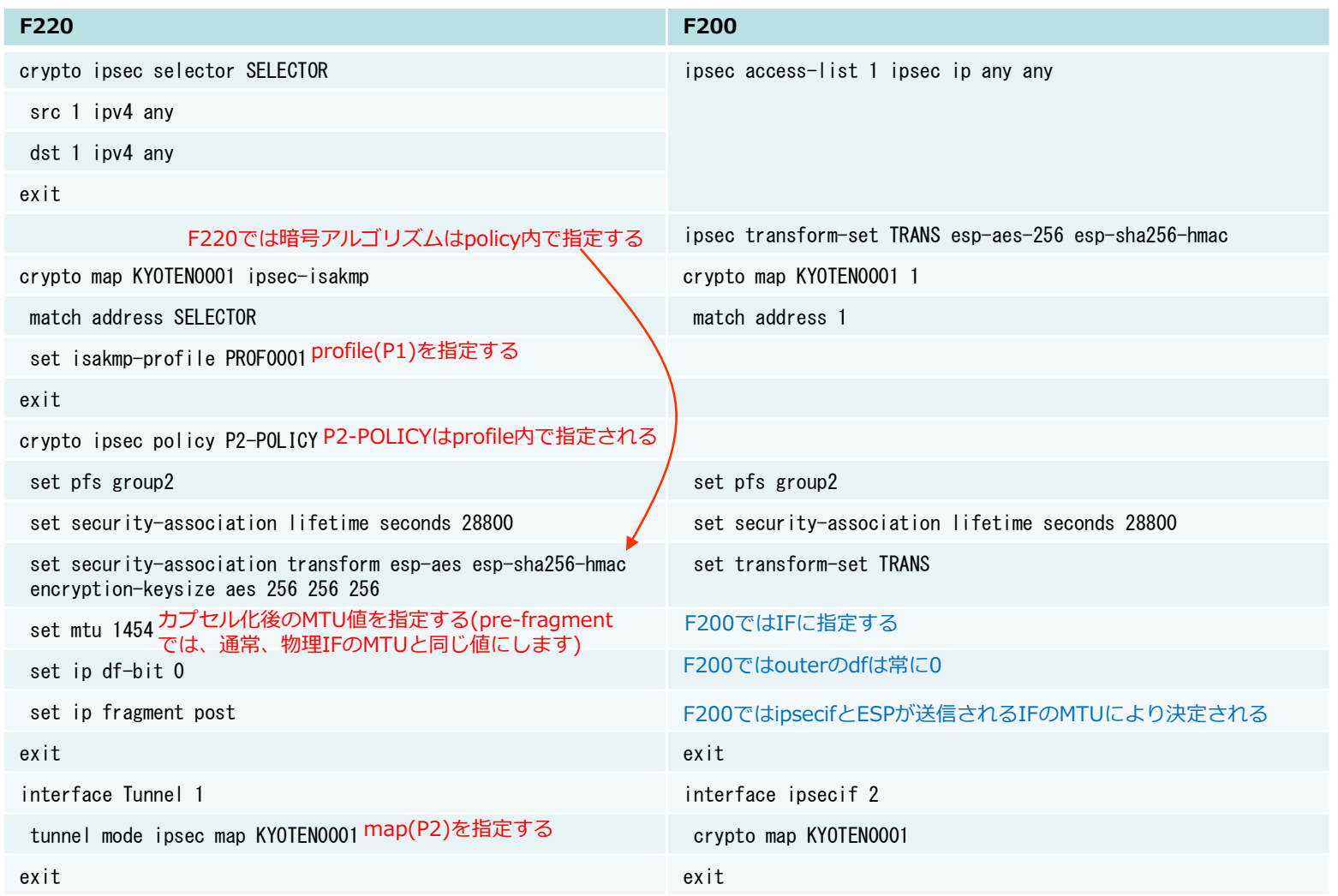

- profileとpolicyの紐付けは set ipsec-policy (crypto isakmp profileモード)で行います
- 1つのpolicyを複数のmapに紐付けることが可能です(policyとmapを1:Nに紐付け可能)
- ルートベースをサポートしており、ポリシーベースは未サポートです (宛先アドレスでSAを決定します。ポート番号でSAを決定することはできません)

All Rights Reserved, Copyright© FURUKAWA ELECTRIC CO., LTD. 2019

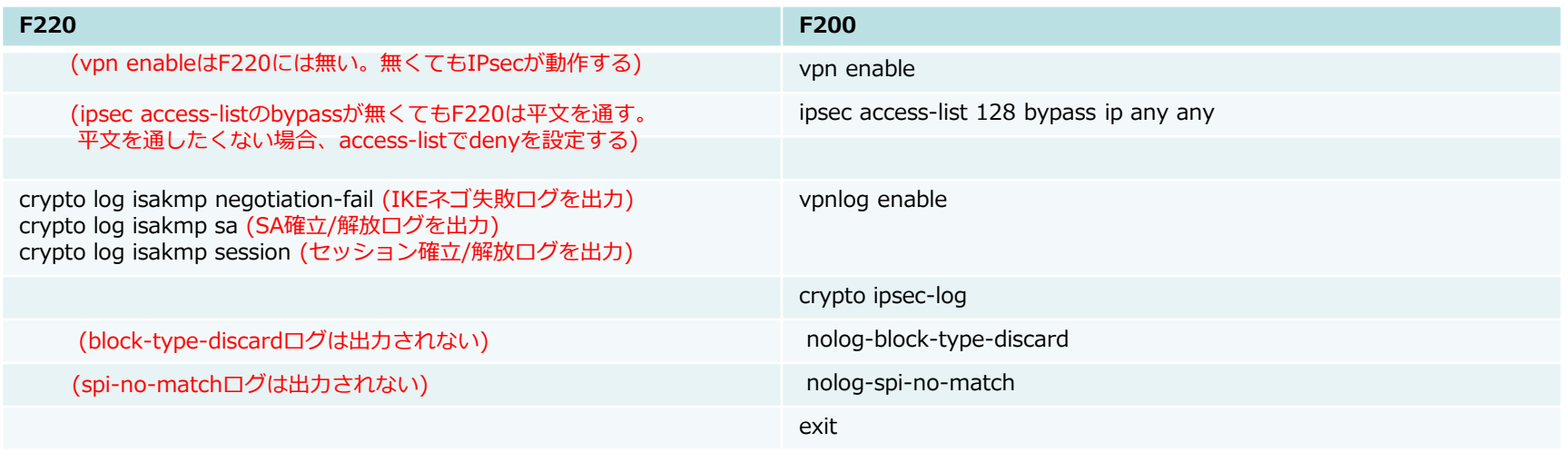

## <span id="page-5-0"></span>IPsecのフラグメント方式(pre-fragment)

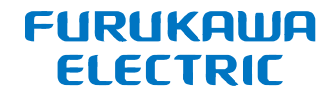

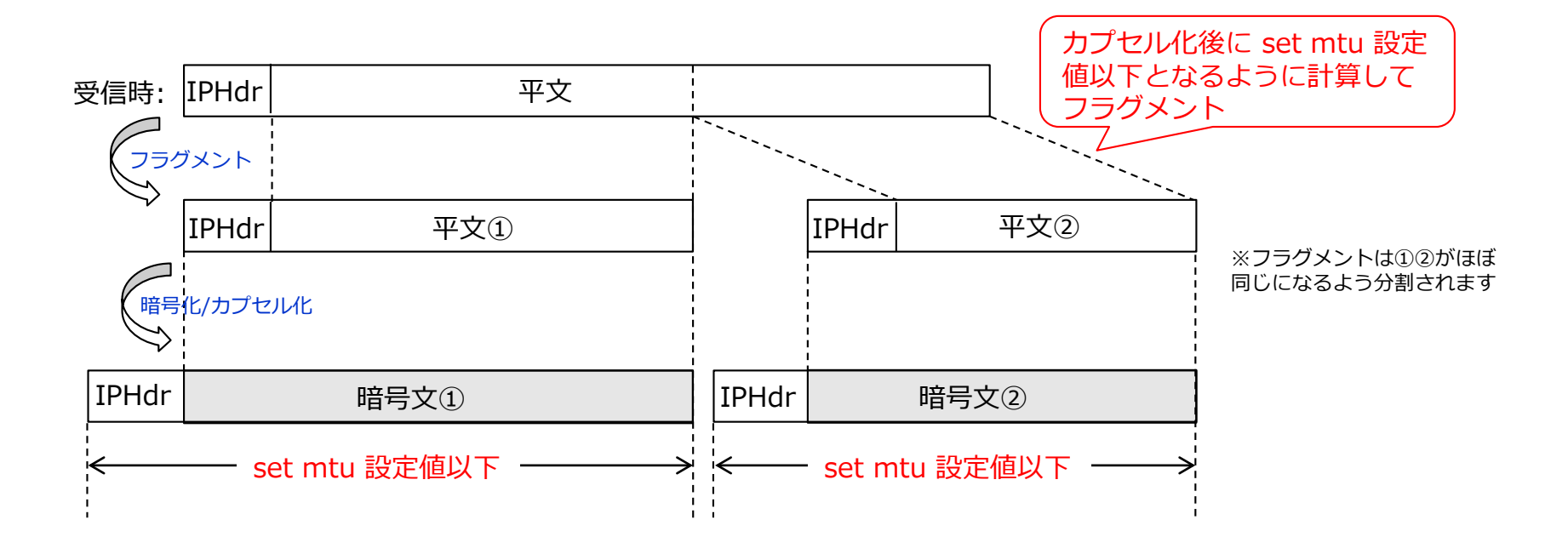

- カプセル化前にフラグメントする方式をpre-fragmentと言います
- ESP受信側でリアセンブルする必要が無く、個々のフラグメントパケットを復号できるため、 受信側の負荷を小さくできるメリットがあります
- 受信した平文パケットのIP HeaderのDF(Don't Fragment)が0である必要があります。 DFが1でカプセル化後にset mtu超となる場合、ICMP の Fragumentation needed and DF setを送信元に返信します(Path MTU Discoveryの動作)
- F220では、set ip fragment post (crypto ipsec policyモード)が設定されていない場合に pre-fragmentとなります
- カプセル化後のMTU値をset mtu (crypto ipsec policyモード)で指定します

### IPsecのフラグメント方式(post-fragment)

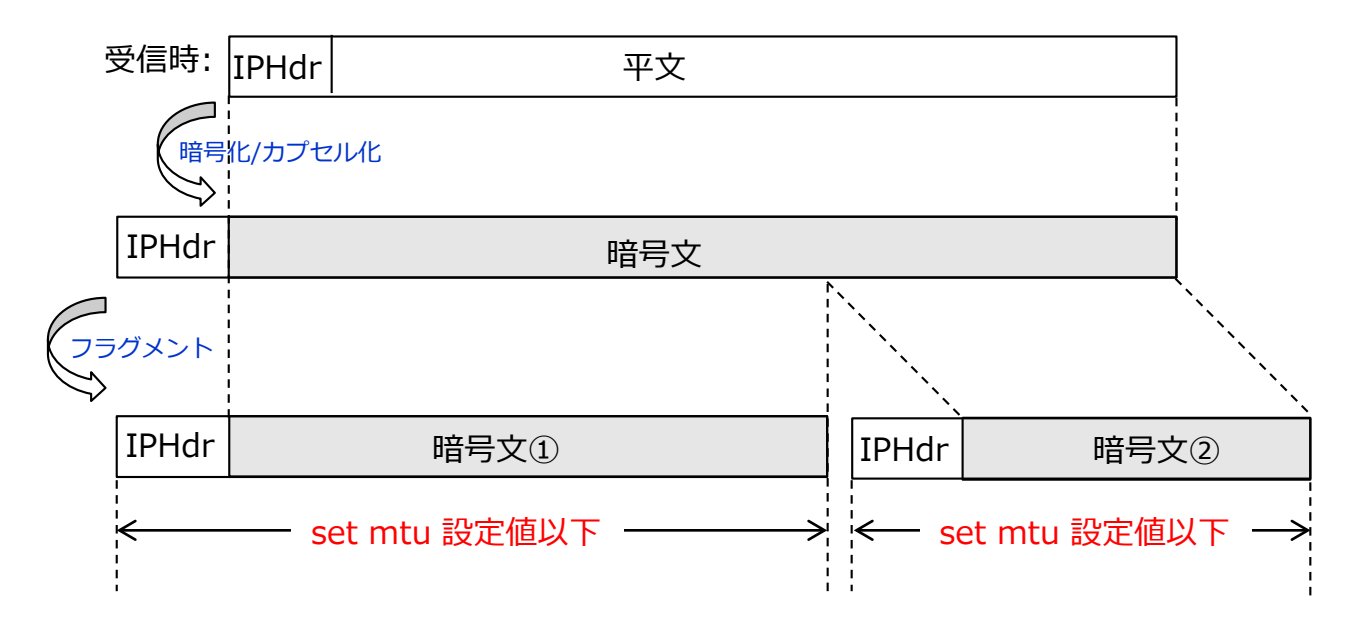

- カプセル化後にフラグメントする方式をpost-fragmentと言います
- フラグメントされる場合でもESPを受信したIPsecGWがリアセンブルしてから復号するため、最終的に ユーザが受信する平文パケットはフラグメントされる前と同じというメリットがあります
- 受信した平文パケットのIP HeaderのDFが0でも1でもフラグメント可能です
- F220では、下記2つを設定(両方必要)することでpost-fragmentとなります set ip fragment post
	- set ip df-bit 0
- set ip df-bitは、カプセル化後のDF値を決める設定です。設定値としては下記があります。 0: DFを0にする
	- 1: DFを1にする
	- copy: 受信した平文のDF値をカプセル化後にコピーする
	- カプセル化後のESPパケットはフラグメントされているので、DF=0となる必要があります
- カプセル化後のMTU値をset mtuで指定します

### F200のIPsecのフラグメント方式

#### **FURUKAWA ELECTRIC**

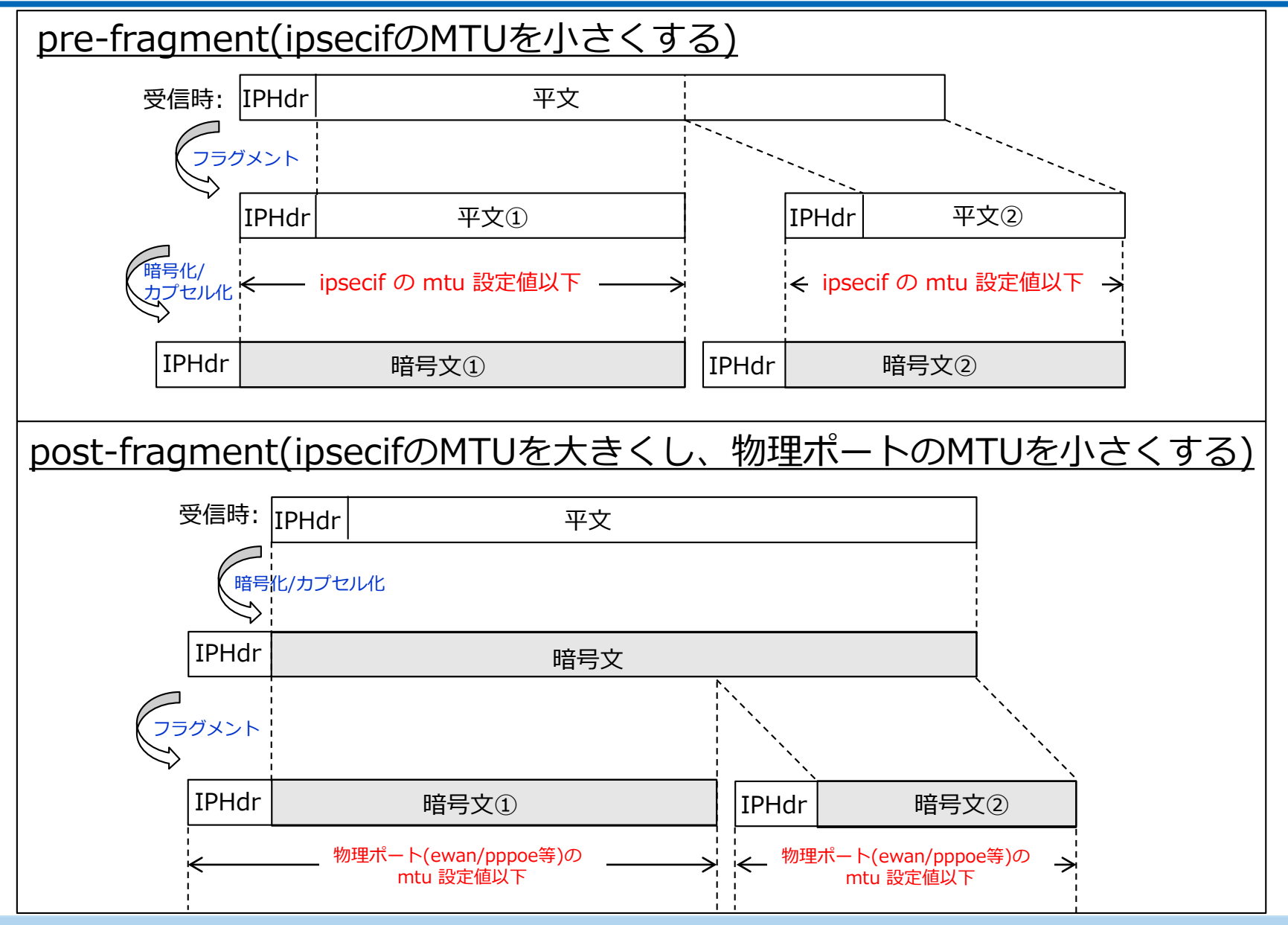

All Rights Reserved, Copyright© FURUKAWA ELECTRIC CO., LTD. 2019

<span id="page-8-0"></span>ポリシーベースIPsec設定からの変換

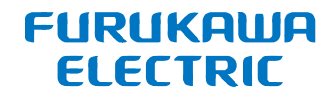

• F220ではポリシーベースIPsecをサポートしておりません。 F200でポリシーベースIPsecをご利用いただいたお客様にて、F220へのリプレースをご検討いただく 場合は、ポリシーベースに合わせたルートベースIPsecの設定が必要となります。 以下、詳細をご説明いたします。

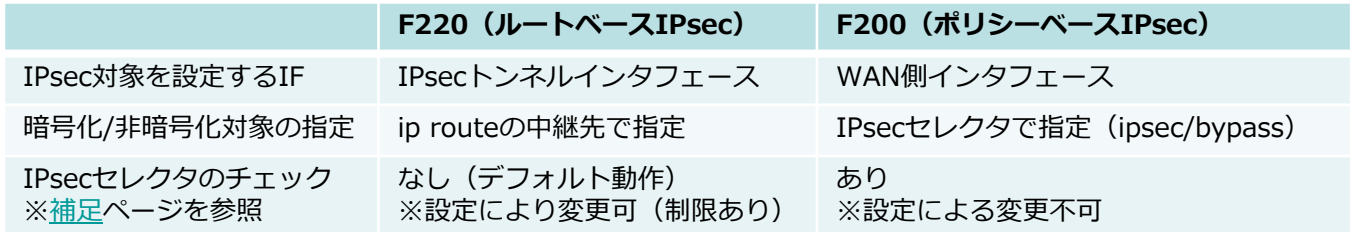

- 本資料ではIPsec対向側がポリシーベースIPsecを利用している場合のF220で従来のポリシーベースIPsec 設定からルートベースIPsec設定へ移行する為の設定のポイントについて解説します。
	- [①](#page-10-0) :暗号化通信(IPsec)用の経路設定および非暗号化通信用(インターネット等)用の経路設定と IPsecトンネルインタフェース設定について
	- [②](#page-11-0) :センタ側とのIPsecトンネル経由でインターネット接続を行う場合の経路設定について
	- [③~④](#page-12-0):同一VPNピア複数IPsec SA構成時の設定について
	- [⑤~⑦](#page-15-0):同一VPNピア複数IPsec SA構成時の設定とポリシールーティング機能との併用について
- 以下のコマンドについての解説は省略しておりますので、profile(P1)とpolicy(P1/P2) 設定については、 本資料の「IPsec[の設定①~➂](#page-2-0)」を参照してください
	- crypto ipsec policy
	- crypto isakmp policy
	- crypto isakmp profile
- 解説の中ではPPPoEを利用するインタフェースを interface Tunnel 1000 としています

<span id="page-9-0"></span>ポリシーベースIPsec設定からの変換(補足)

• IPsecセレクタのチェックについて

F200ではIPsec SA確立時のSAのセレクタ情報とESPパケット復号化後の送信元/宛先のチェックを行い、 セレクタ情報に一致しないパケットを廃棄する動作となっております(設定による変更は不可)。

F220では設定でセレクタチェックの有効化/無効化が変更可能であり、デフォルト動作としてはセレクタ チェックは無効として動作し、以下のいずれかの設定で有効化することが可能です。

- crypto ipsec selector-check (装置全体でセレクタチェックを有効化する)
- set selector-check enable (IPsecポリシー毎にセレクタチェックを有効化する)

ただし、F220でセレクタチェック機能を有効化できるのは4つまでの制限があり、5つ以上のIPsecセレク タを利用する場合はセレクタチェック機能を無効にしてください。 ※代替設定として、IPsecを利用するTunnel IF設定内で復号化後の送信元/宛先に対してaccess-listによ るフィルタリングを行うことは可能です。

例) access-list 110 permit ip 192.168.2.0 0.0.0.255 192.168.1.0 0.0.0.255 access-list 120 permit ip 192.168.1.0 0.0.0.255 192.168.2.0 0.0.0.255 access-list 199 deny ip any any ! interface Tunnel 1 ip access-group 110 out ip access-group 120 in ip access-group 199 out ip access-group 199 in tunnel mode ipsec map CENTER0001 exit

## <span id="page-10-0"></span>ポリシーベースIPsec設定からの変換①

~IPsec対象を設定するIF設定と経路設定の移行について~

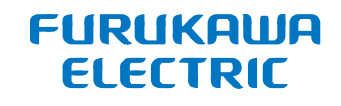

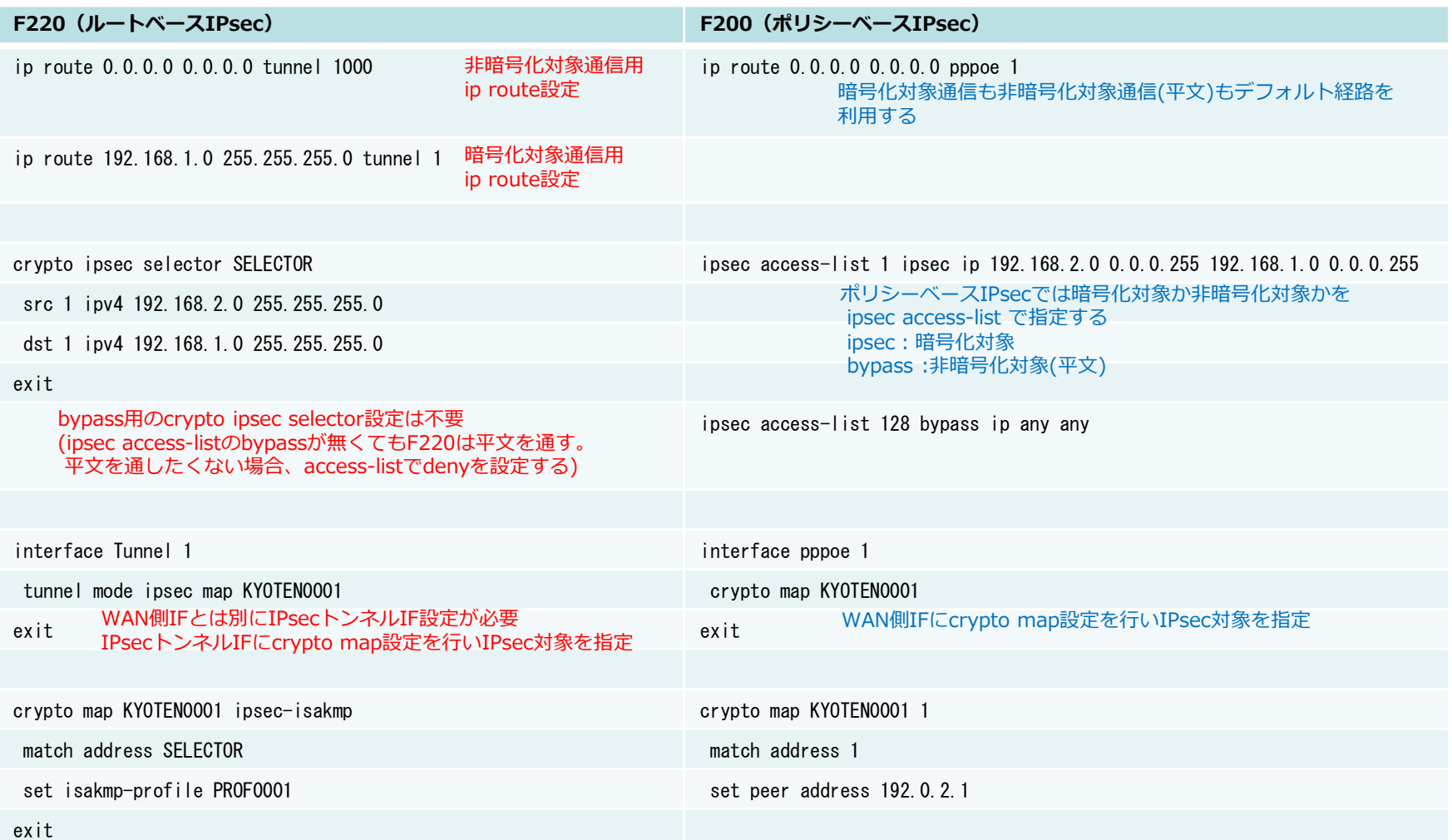

- ポリシーベースIPsecと異なりルートベースIPsecでは、暗号化対象通信をip route設定で指定します
- WAN側インタフェースとは別にIPsecを利用する為のIPsecトンネルインタフェース設定が必要です
- profile(P1)とpolicy(P1/P2)設定については、本資料の「IPsecの設定①~③」を参照してください

### <span id="page-11-0"></span>ポリシーベースIPsec設定からの変換② ~センタIPsecトンネル経由でインターネット接続を行う場合~

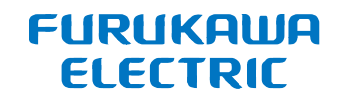

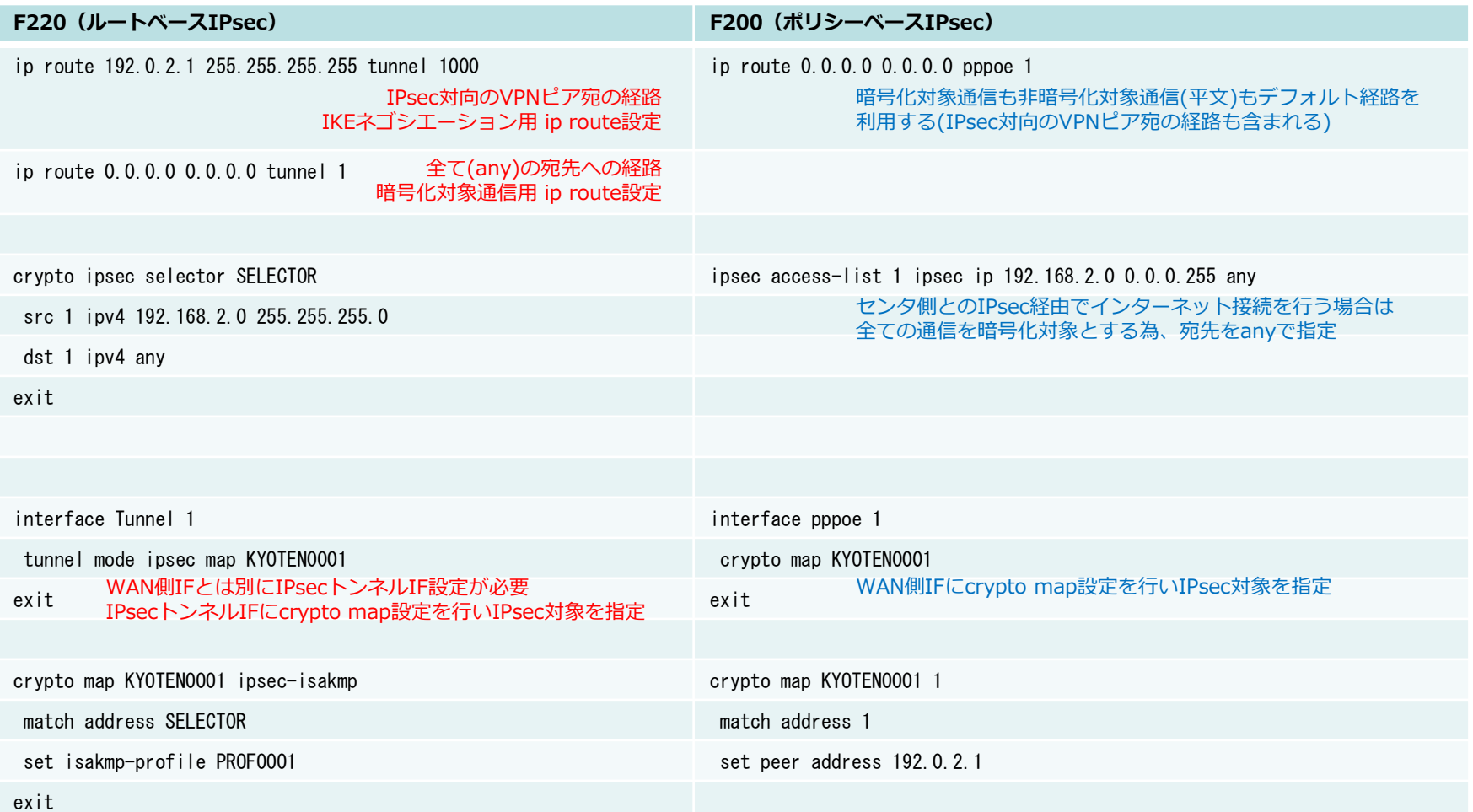

- ルートベースIPsecで拠点側がセンタとのIPsecトンネル経由でインターネット接続を行う場合、デフォルトルート だけではIKEネゴシエーションが行えない為、センタ側のVPNピア宛の平文経路設定が必要です
- Responderとなるセンタ側の設定で、拠点側のIP不定の場合は以下のトンネルルート設定が必要です。 「crypto isakmp tunnel-route」もしくは「tunnel-route」
- profile(P1)とpolicy(P1/P2) 設定については、本資料の「IPsec[の設定①~➂](#page-2-0)」を参照してください

All Rights Reserved, Copyright© FURUKAWA ELECTRIC CO., LTD. 2019

<span id="page-12-0"></span>IPsec対向側のLANに複数のセグメントがあるケースでは、従来のポリシーベースIPsecでは同一VPNピアに対 して複数のIPsec SAを確立させて、各セグメント毎にipsec access-listで送信元/宛先を指定する必要がありま した。

F220で従来のポリシーベースIPsecのように同一VPNピアに対して複数のIPsec SAを確立させる場合は、 match address設定の設定方法が変わるため、以下で設定のポイントについて解説します。 ※IKEv1のみ利用可能です

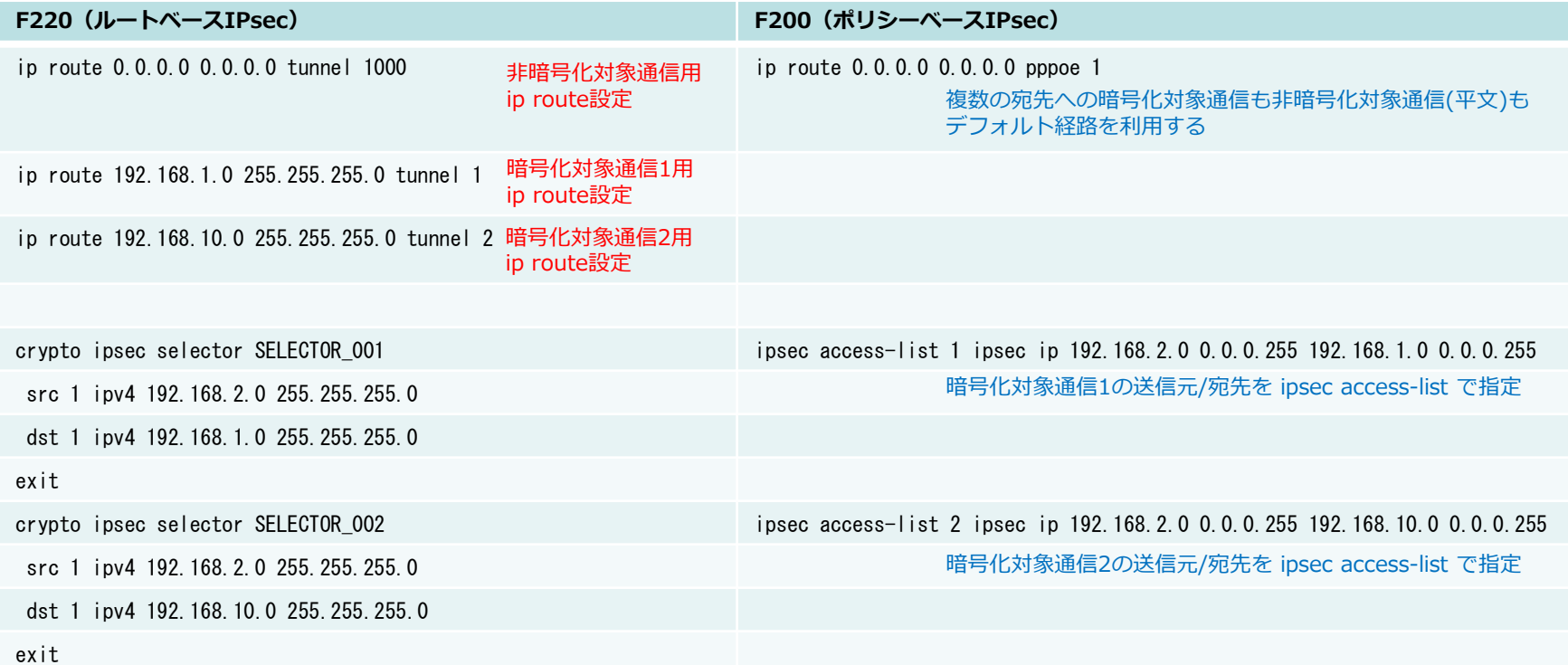

- IPsec対向側に複数のLANセグメントが存在する場合、ルートベースIPsecでは宛先毎に経路設定が必要です
- profile(P1)とpolicy(P1/P2) 設定については、本資料の「IPsec[の設定①~➂](#page-2-0)」を参照してください
- 同一VPNピア複数のIPsec SA利用時のcrypto ipsec selector設定とmap(P2)設定との関連付け方法は 次のページで解説します

### ポリシーベースIPsec設定からの変換④ ~同一VPNピア複数IPsec SAを利用する場合(2/2)~

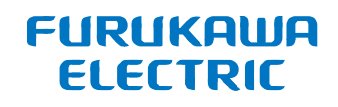

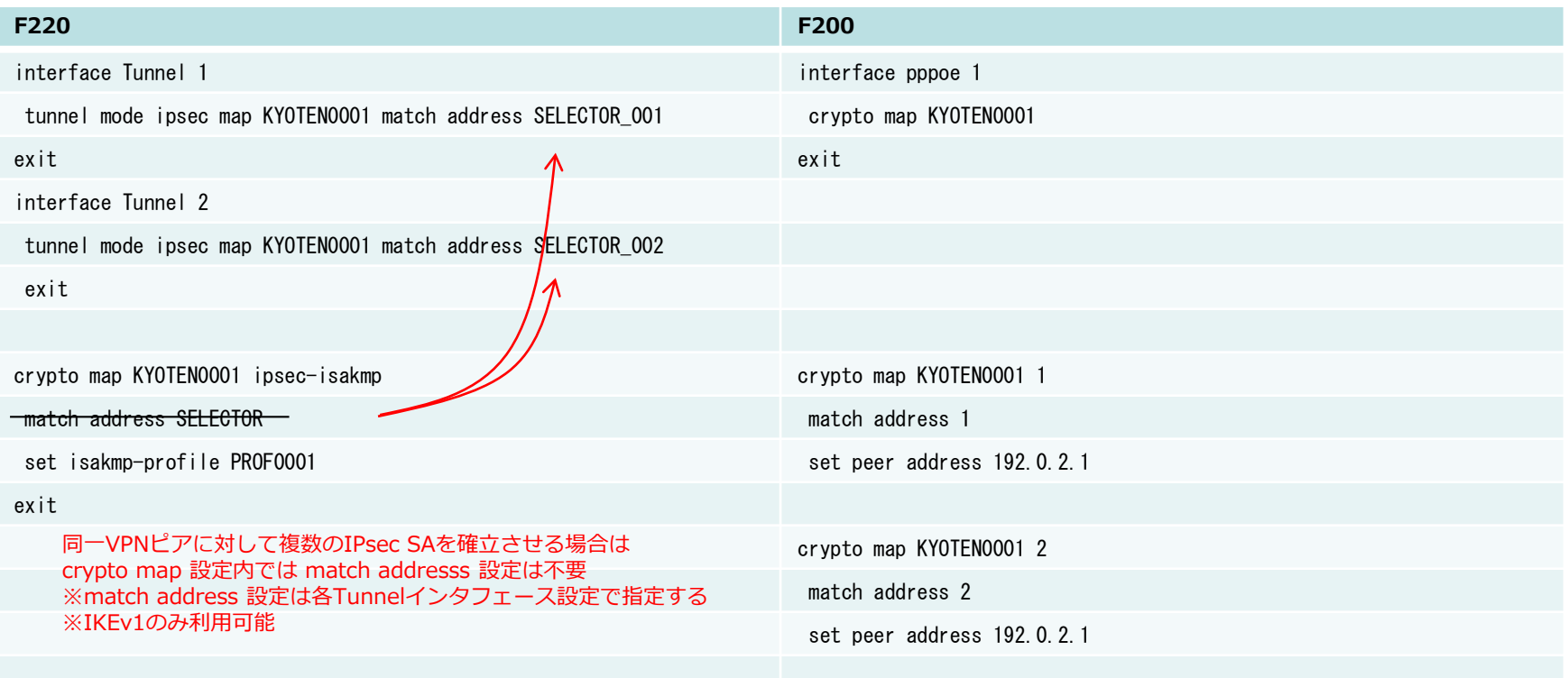

- ポリシーベースIPsecでは、複数のIPsec SAを確立させる場合もWAN側となる1つのインタフェースで IPsec通信が利用可能でしたが、ルートベースIPsecでは、IPsec SA毎にIPsecトンネルインタフェース 設定が必要です
- profile(P1)とpolicy(P1/P2) 設定については、本資料の「IPsec[の設定①~➂」](#page-2-0)を参照してください
- 同一VPNピアに対して複数のIPsec SAを確立させる場合、crypto map(P2)設定は複数設定する必要はなく、 各IPsec Tunnelインタフェース設定内でmap名称を共通にして関連付けて、match address設定毎に利用する IPsecセレクタを指定します
- 次ページの注意点もご参照ください
- ◆同一VPNピア複数IPsec SA構成時の注意点
	- IKEv1のみ利用可能
	- crypto ipsec selector以外のIPsecパラメータは同一設定を利用すること
	- IPsecのResponderとして利用する場合に、IPsecセレクタの送信元/宛先が包含関係にないこと

#### OKな例

crypto ipsec selector SELECTOR\_001 src 1 ipv4 192.168.2.0 255.255.255.0 dst 1 ipv4 192.168.1.0 255.255.255.0 exit

crypto ipsec selector SELECTOR\_002 src 1 ipv4 192.168.2.0 255.255.255.0 dst 1 ipv4 192.168.10.0 255.255.255.0 exit

#### NGな例

crypto ipsec selector SELECTOR\_001 src 1 ipv4 192.168.2.0 255.255.255.0 dst 1 ipv4 192.168.1.0 255.255.255.0 exit

crypto ipsec selector SELECTOR\_002 src 1 ipv4 192.168.2.0 255.255.255.0<br>dst 1 ipv4 192.168.0.0 255.255.0.0 ※SELECTOR 001のdstと包含関係にある exit

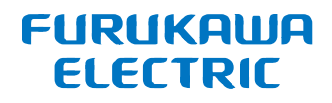

<span id="page-15-0"></span>ルートベースIPsecでは暗号化対象の宛先毎に経路設定が必要ですが、同一VPNピアに対して複数のIPsec SAを確立 させる構成で自身のLAN側に複数のセグメントがあるケースでは暗号化対象通信の宛先経路の重複が発生してしまう 場合があります。

F220で従来のポリシーベースIPsecのように、暗号化対象通信の送信元/宛先によって使用するIPsecトンネルを振り 分けるには別途ポリシールーティング機能との併用が必要となる為、以下でポリシールーティング設定のポイントに ついて解説します。

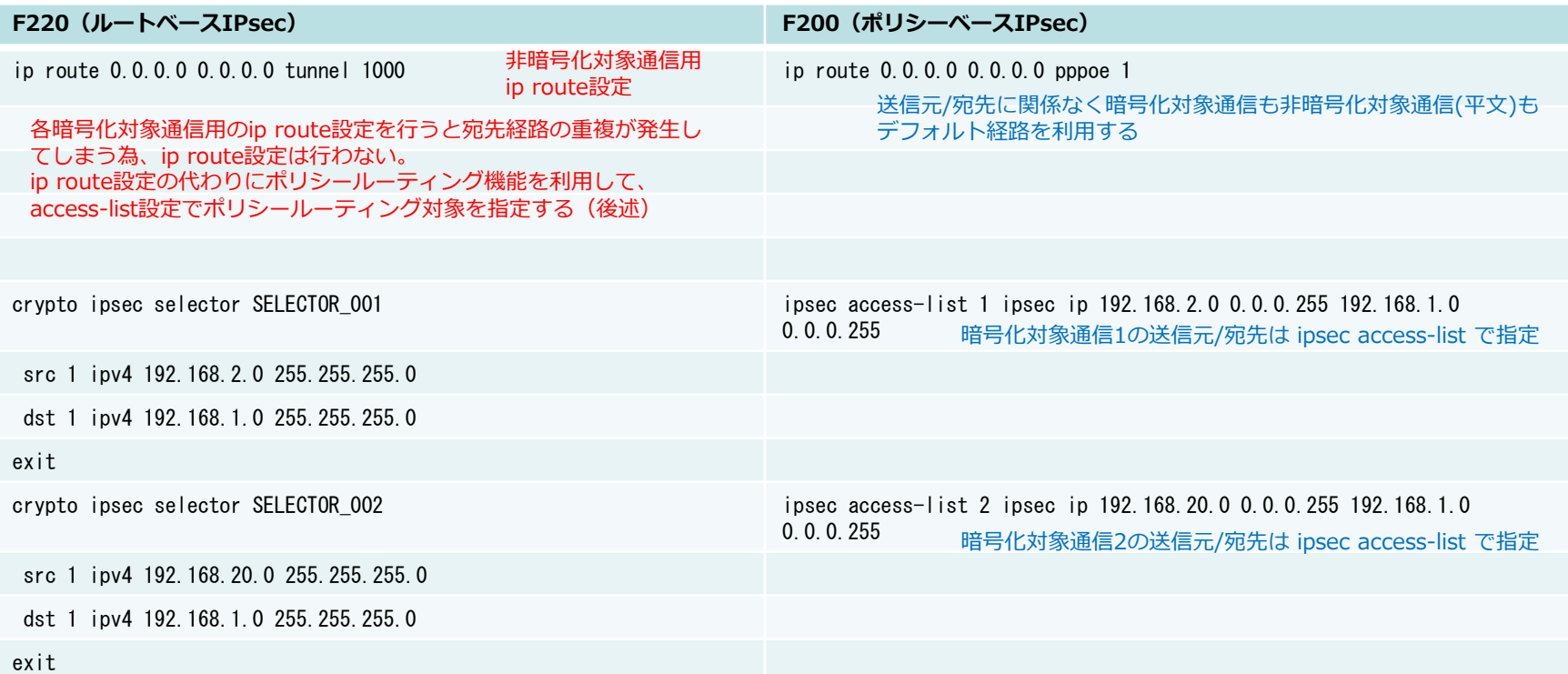

- 同一VPNピア複数のIPsec SA利用時、LAN側に複数のLANセグメントが存在する環境で、暗号化対象通信の宛 先が同じ場合は経路設定は行わない
- profile(P1)とpolicy(P1/P2)設定については、本資料の「IPsecの設定①~③」を参照してください
- ポリシールーティング設定については次のページで解説します

### ポリシーベースIPsec設定からの変換⑥ ~同一VPNピア複数IPsec SA+ポリシールーティング機能の併用(2/3)~

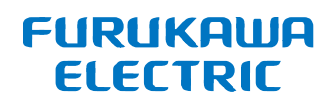

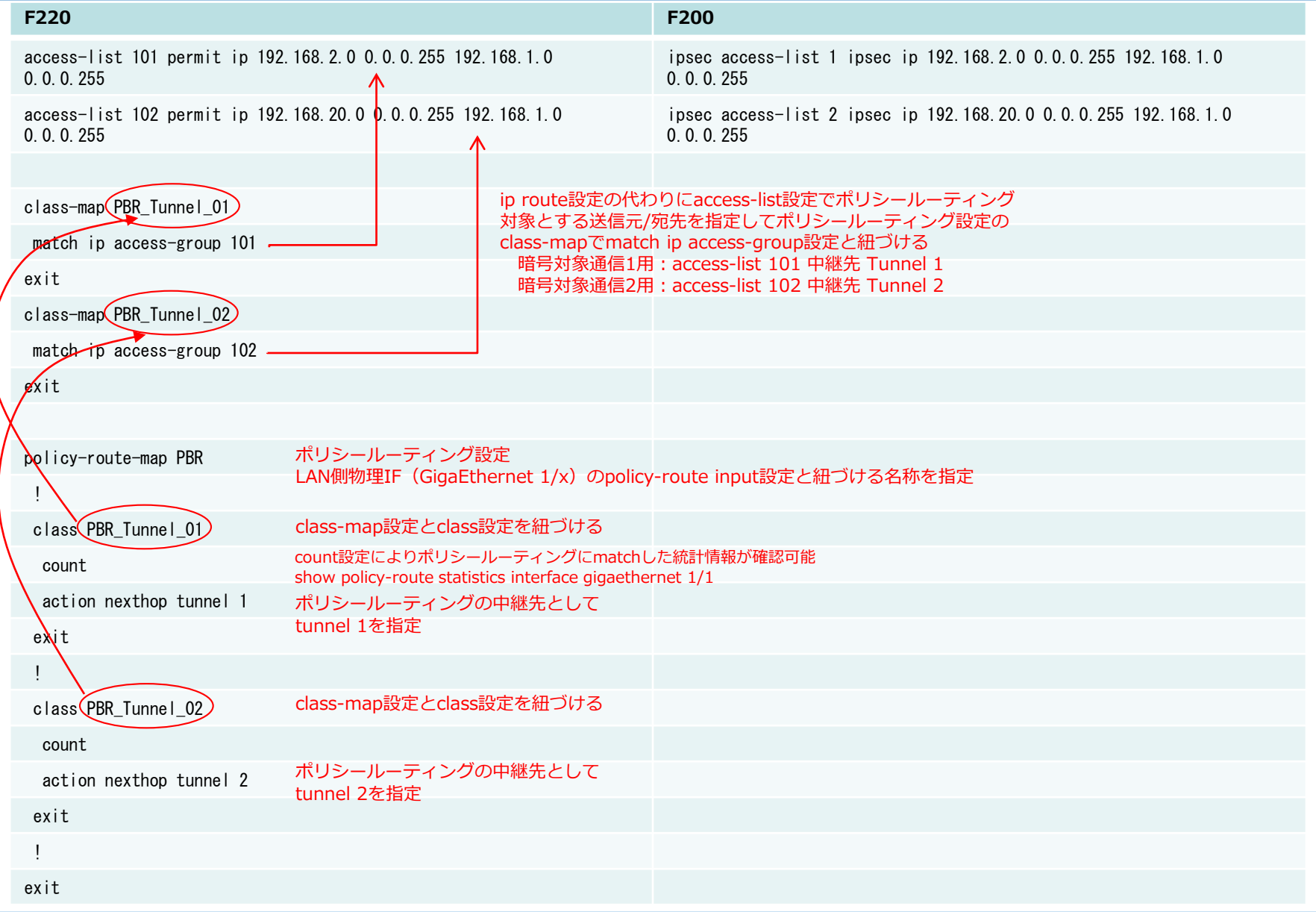

### ポリシーベースIPsec設定からの変換⑦ ~同一VPNピア複数IPsec SA+ポリシールーティング機能の併用(3/3)~

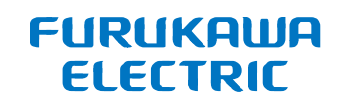

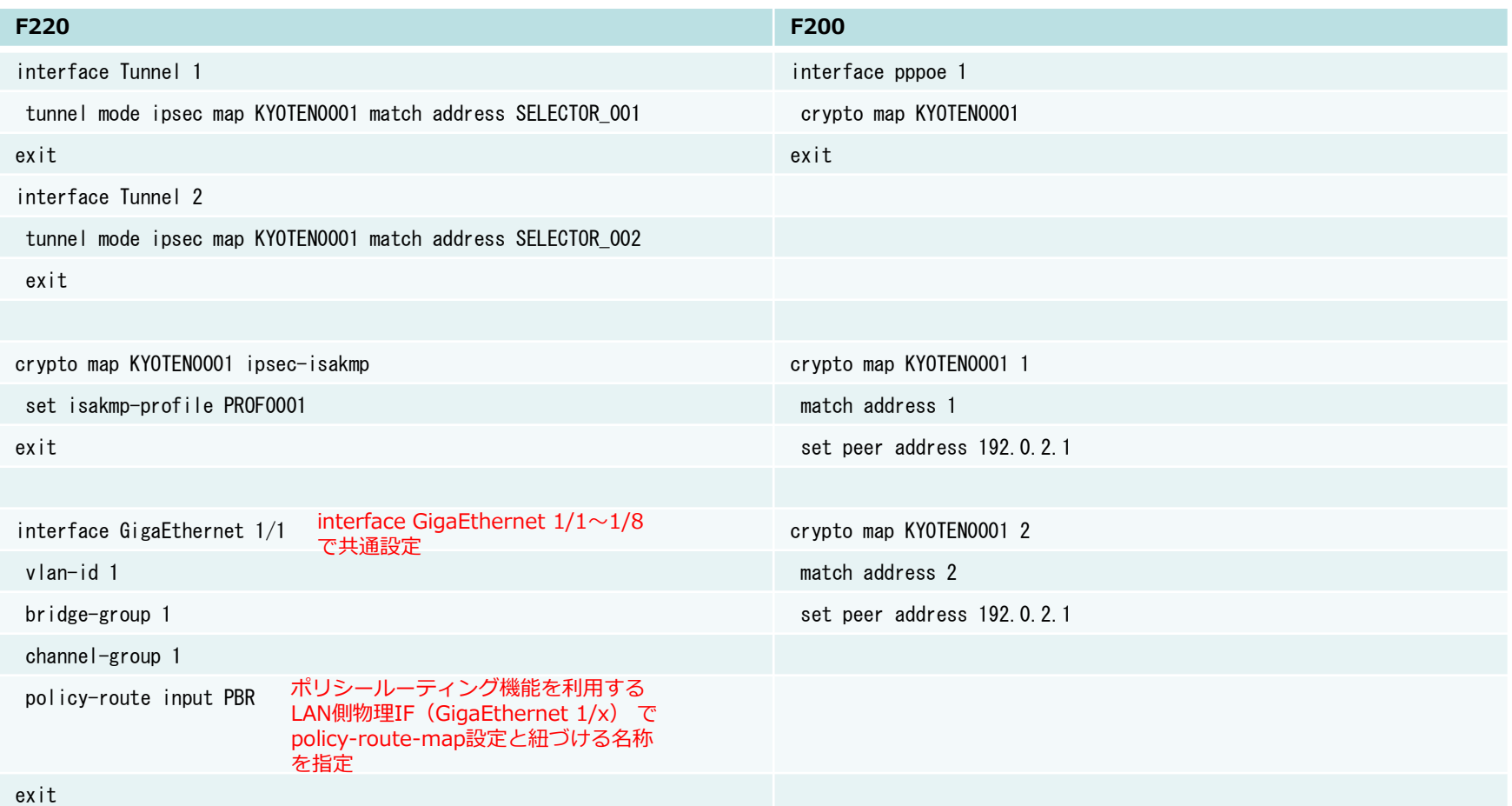

- 上記例では、LAN側物理IF(GE1/1)で受信する各access-listで指定した条件に一致した通信がポリシールー ティングの対象となります。
	- 送信元:192.168.2.0/24、宛先:192.168.1.0/24 に該当する通信はIPsec Tunnel 1へ中継
	- 送信元:192.168.20.0/24、宛先:192.168.1.0/24 に該当する通信はIPsec Tunnel 2へ中継
- policy-route input設定を設定できるのは1つのインタフェースにつき1つだけです
- profile(P1)とpolicy(P1/P2) 設定については、本資料の「IPsec[の設定①~➂](#page-2-0)」を参照してください

### <span id="page-18-0"></span>PPPoEの設定(NAT/学習Filtering/ProxyDNS)

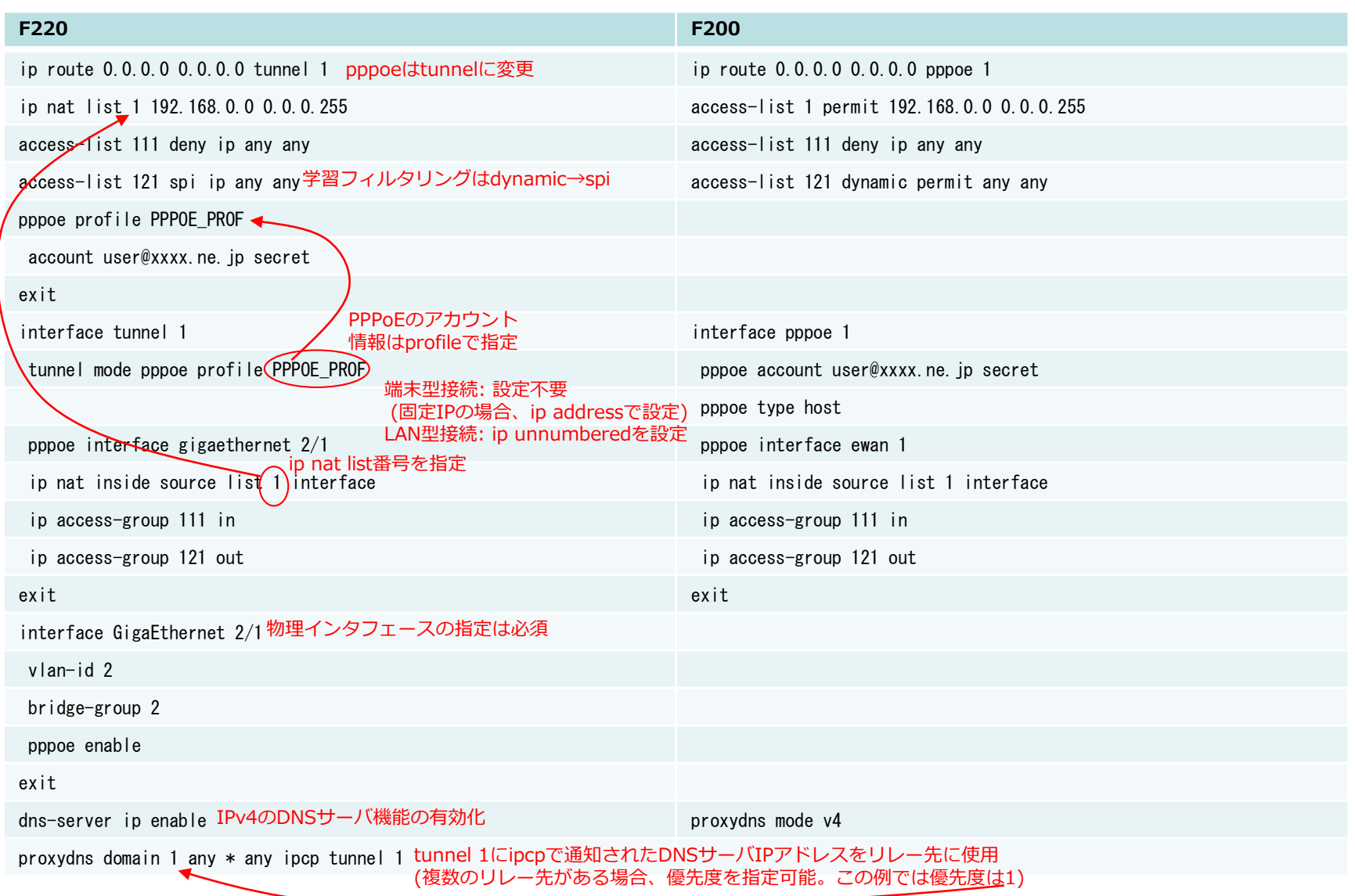

### <span id="page-19-0"></span>LANの設定(DHCPサーバ)

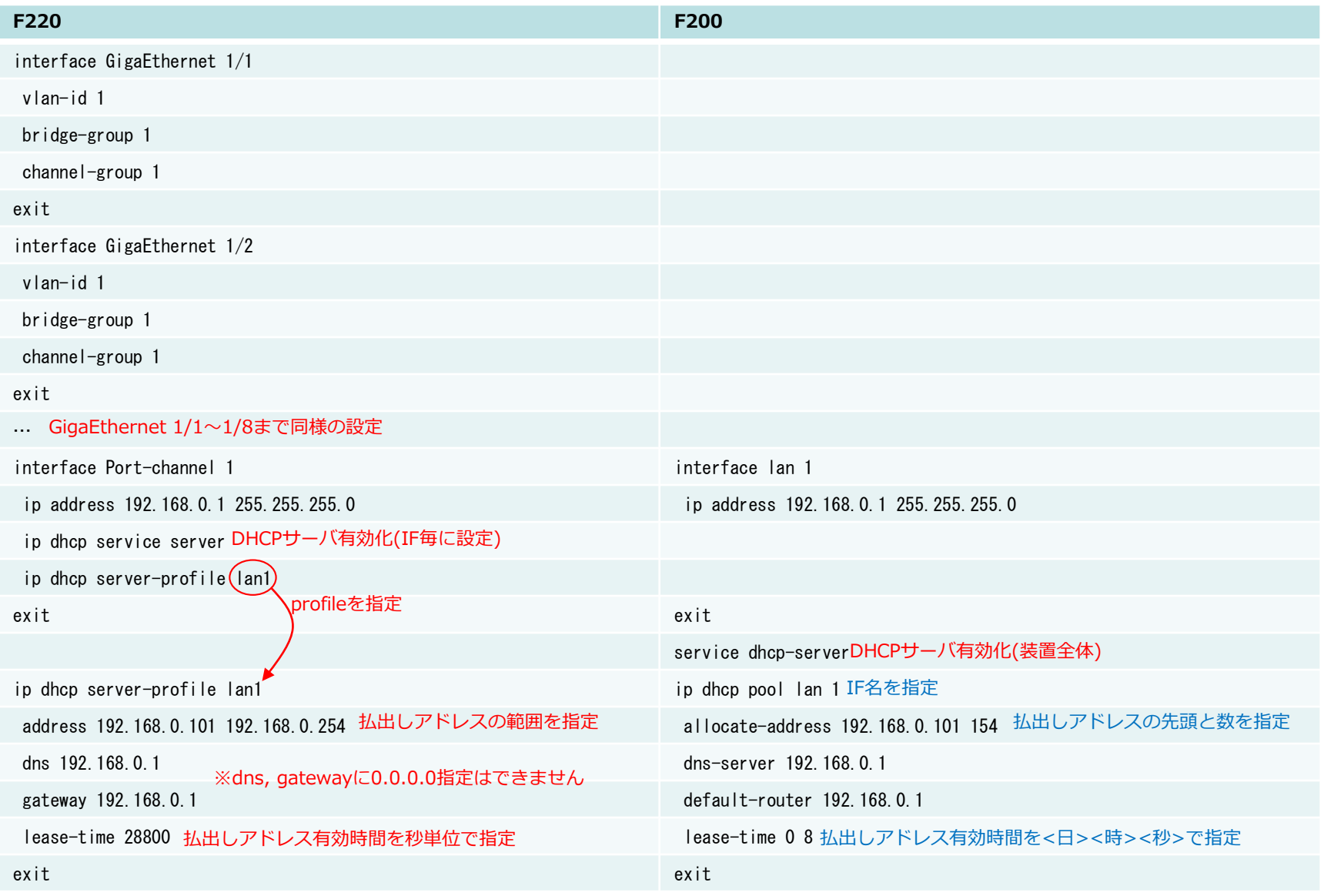

All Rights Reserved, Copyright© FURUKAWA ELECTRIC CO., LTD. 2019

## <span id="page-20-0"></span>snmp(MIB/Trap)およびsntpクライアント

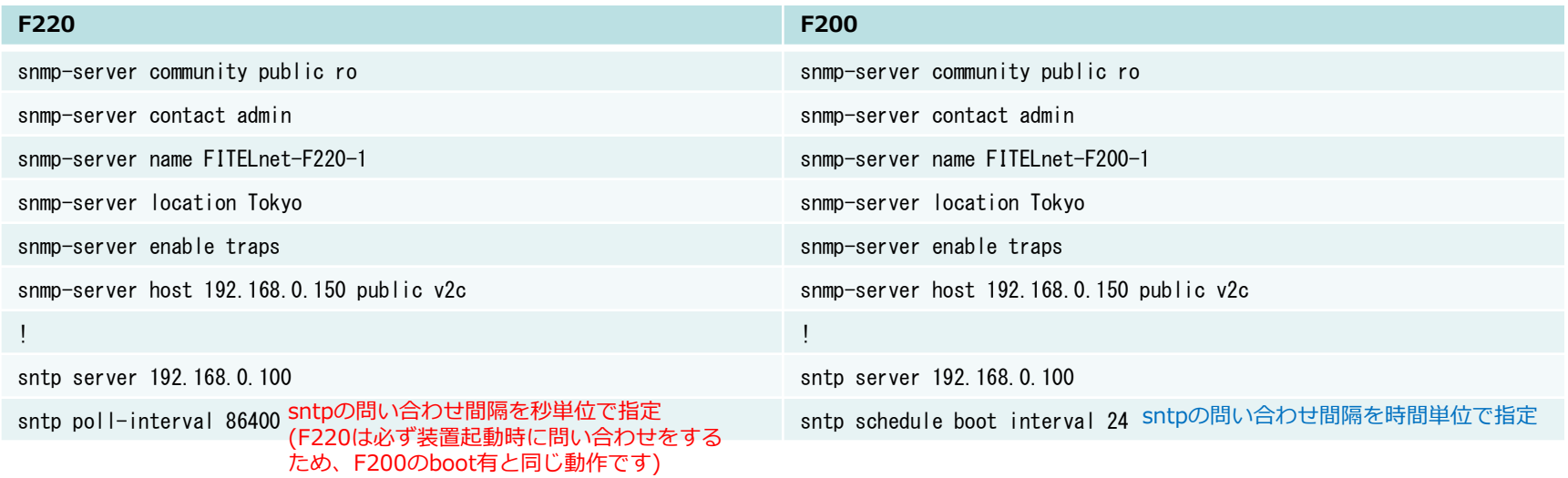

- <span id="page-21-0"></span>• F220ではログの出力先には下記があり、個別に制御することが可能です logging host (syslogサーバに出力。F200でも出力可能) logging buffer(F220内部バッファに出力。F200ではelog,vpnlog等種別毎にあったが、F220では一つ) logging console(コンソールに出力。F200では出力不可) logging telnet(telnetに出力。F200では出力不可)
- syslogで送信されるファシリティについて F200:syslog facilityで指定した値で送信されます(デフォルトは1) F220:ログ毎にファシリティが異なります(マニュアルのメッセージ集に記載) logging fixed-facilityでF200同様に指定した値で送信することができます
- syslogで送信されるレベルについて

F200:logging-level <ログ種別>で種別(elog,vpnlog等)毎にレベルを変更できます F220: ログ毎にレベルが異なります(メッセージ集に記載) 出力先毎に logging (host|buffer|console|telnet) level で出力されるレベルを設定可能で、この設定が無い 場合は logging buffer で設定された値で動作します。デフォルト値は errors(3) です。

![](_page_21_Picture_182.jpeg)

![](_page_22_Figure_1.jpeg)

<span id="page-22-0"></span>![](_page_22_Figure_2.jpeg)

![](_page_23_Picture_0.jpeg)

![](_page_23_Picture_227.jpeg)

![](_page_24_Picture_0.jpeg)

![](_page_24_Picture_1.jpeg)

![](_page_24_Picture_148.jpeg)

![](_page_25_Picture_0.jpeg)

![](_page_25_Picture_164.jpeg)

<span id="page-26-0"></span>![](_page_26_Figure_1.jpeg)

- 50,000kbps を帯域制御に使用 → Port\_Prof\_Ge2
- FTP用に 37,500kbps を割り当て → Band\_Prof\_ftp
- ICMP用に 2,500kbps を割り当て → Band\_Prof\_control
- 上記以外に 10,000kbps を割り当て → Band Prof Default

### QoS(CBQによる帯域制御)②

![](_page_27_Picture_1.jpeg)

![](_page_27_Picture_169.jpeg)

### QoS(CBQによる帯域制御)③

![](_page_28_Picture_1.jpeg)

![](_page_28_Picture_165.jpeg)

![](_page_29_Picture_0.jpeg)

![](_page_29_Picture_1.jpeg)

### 下記URLにF220/F221の設定例がございます。

<https://www.furukawa.co.jp/fitelnet/product/f220/setting/index.html> [https://www.furukawa.co.jp/fitelnet/product/setting/index.html](https://www.furukawa.co.jp/fitelnet/product/f220/setting/index.html)